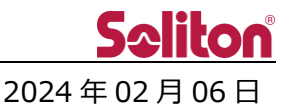

### **Smart-telecaster Zao ウェアラブル v2 リリースのご案内**

## 1 バージョンアップ情報

#### **■プロダクト・バージョン**

- ・プロダクト:Smart-telecaster Zao ウェアラブル v2
- ・バージョン:Version 2.1.13 → **Version 2.1.22**

#### **■バージョンの確認方法**

本ご案内は、**Zao ウェアラブル v2** をご使用のお客様が対応となります。

対象機種かどうかは、以下の手順で表示されるバージョン番号でご確認いただけます。

- 1) 画面に「CAM STANDBY」と表示されている状態で、左下の歯車アイコンを 1 秒長押しします。
- 2) 設定画面が表示されたら、右上に表示されている「Ver 2.1.\*\*」をご確認ください。
- 3)「Ver」の直後が「2.」と表示されている機体が本ご案内の対象となります。

# 2 アップデート内容

#### **■機能改善**

- ・配信安定性の向上を図りました。 (RASCOW2 ライブラリをマージ[red Lib: 6.8.0.0、RASCOW2: 1.0.1.28])
- ・自動ナイトモード機能の追加を行いました。

※アップデート後は自動ナイトモードが有効となり、ボタンでの切換えが無効になっています。 従来どおりナイトモードをボタンで切替えたい場合は、次ページの手順 10)を参考に、設定画面 から「自動ナイトモード」を無効に設定してください。

- **・**配信中に圏外が 10 分以上続いた後で圏内に戻り通信が復帰した際に、配信を終了していたのを 終了せずに自動的に再配信するように変更しました。
- ・不要なログの削除と調整を行いました。

#### **■不具合修正**

- ・圏外⇔圏内を繰り返した際、配信終了し CAM STANDBY になる場合がある問題を修正しました。
- ・マイク音量が 1 の時、本体/ヘッドセット切り替わり時に反映されない問題を修正しました。

# 3 アップデート手順

以下の出順で操作を行って頂くことで最新のファームウエアにアップデートされます。

- 1) バッテリを満充電にするか、USB で充電を行ったままにしたうえで電源をオンにします。
- 2) 本体をインターネットに接続できている状態にします。 ※LTE の電波環境が悪いとダウンロードに時間が掛かったり、失敗する恐れがありますので、 できるだけ電波環境の良い場所で行ってください。 ※**閉域網**でお使いの場合は、センドバックによる対応が必要となります。 (詳細についてはお問合せください)
- 3) 画面に「CAM STANDBY」と表示されている状態で、左下の歯車アイコンを 1 秒長押しします。
- 4) 設定画面が表示されたら、上にスクロールし表示される「アップデート」項目をタップします。
- 5) 「アップデートをおこないますか?」と表示されたら「はい」をタップします。
- 6) 「こちらにアップデートをおこないます。」と表示されたら「はい」をタップします。
- 7) 自動的に、プログラムのダウンロード → 再起動 → プログラムの書き込み が行われます。
- 8) アップデートが完了すると、再び「CAM STANDBY」と表示されます。
- 9)「■バージョンの確認方法」を参考に、最新のバージョンになっているかご確認ください。
- 10) アップデート後は、自動ナイトモードが「有効」になっています。 これまで通り、ナイトモードをボタン操作で行いたい場合は、設定画面の「自動ナイトモード」 項目をタップし、自動ナイトモードを「無効」にしてください。

アップデート方法の詳細については「**Smart-telecaster Zao ウェアラブル v2 ユーザーズガイド**」 のアップデート章をご覧ください。ユーザーズガイドは以下のサイトからダウンロード可能です。 <https://www.soliton.co.jp/support/soliton/hardware/smarttelecaster/>

以上。